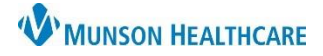

## **CareAdmin: Nurse Witness Job Aid**

## Cerner PowerChart **JOB AID**

## **Nurse Witness**

- 1. Scan medication
- 2. Click on drop down arrow

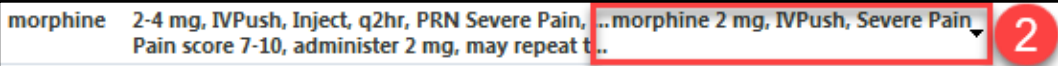

- 3. Enter the name of the RN who witnessed the medication
- 4. Fill in required dose fields
- 5. Click 'Ok'
- 6. RN providing witness will have to enter their password before able to sign medication

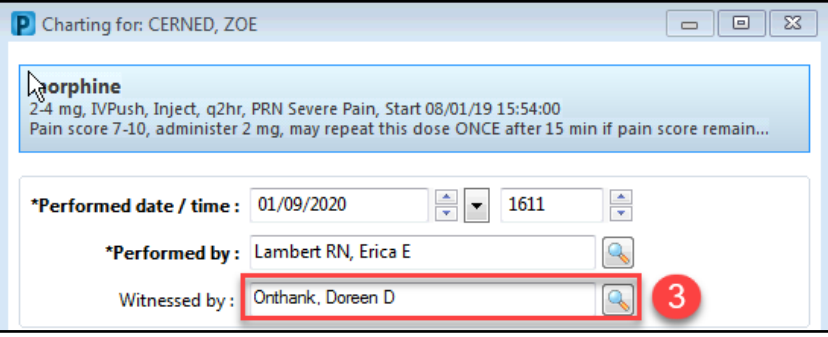

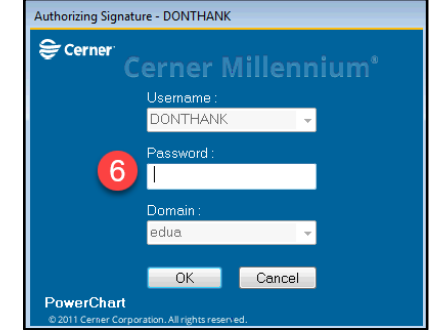